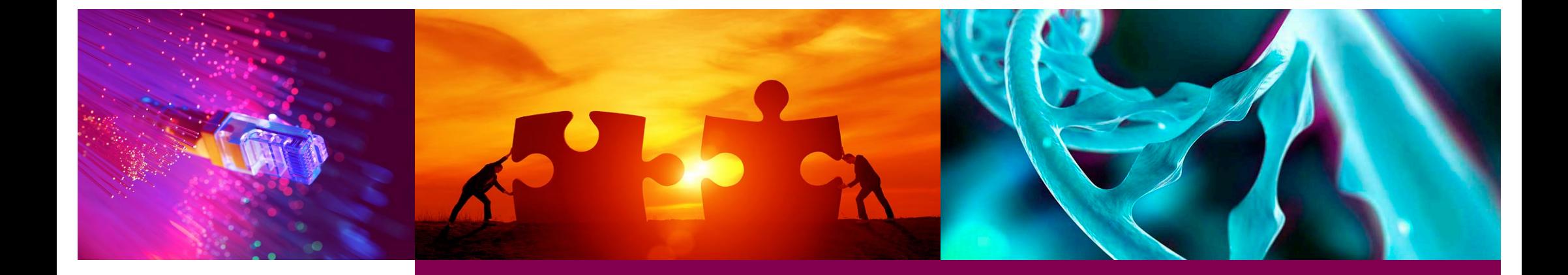

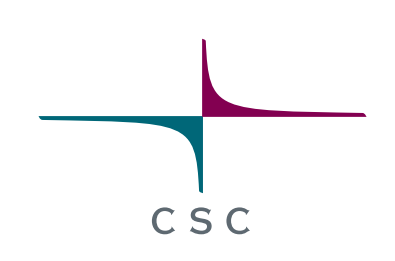

# **Workflows with Singularity Containers**

*CSC – Suomalainen tutkimuksen, koulutuksen, kulttuurin ja julkishallinnon ICT-osaamiskeskus*

# **Outline**

2

- •Why containers in workflows?
- •Configuring singularity with Nextflow
- •Puhti recipe for running Nextflow pipeline
- •Reporting and visualisation
- •Running *nf-core* pipelines

## Why Containers in Workflows?

 $csc$ 

3

## Why Containers in Workflows?

 $c \dot{s} c$ 

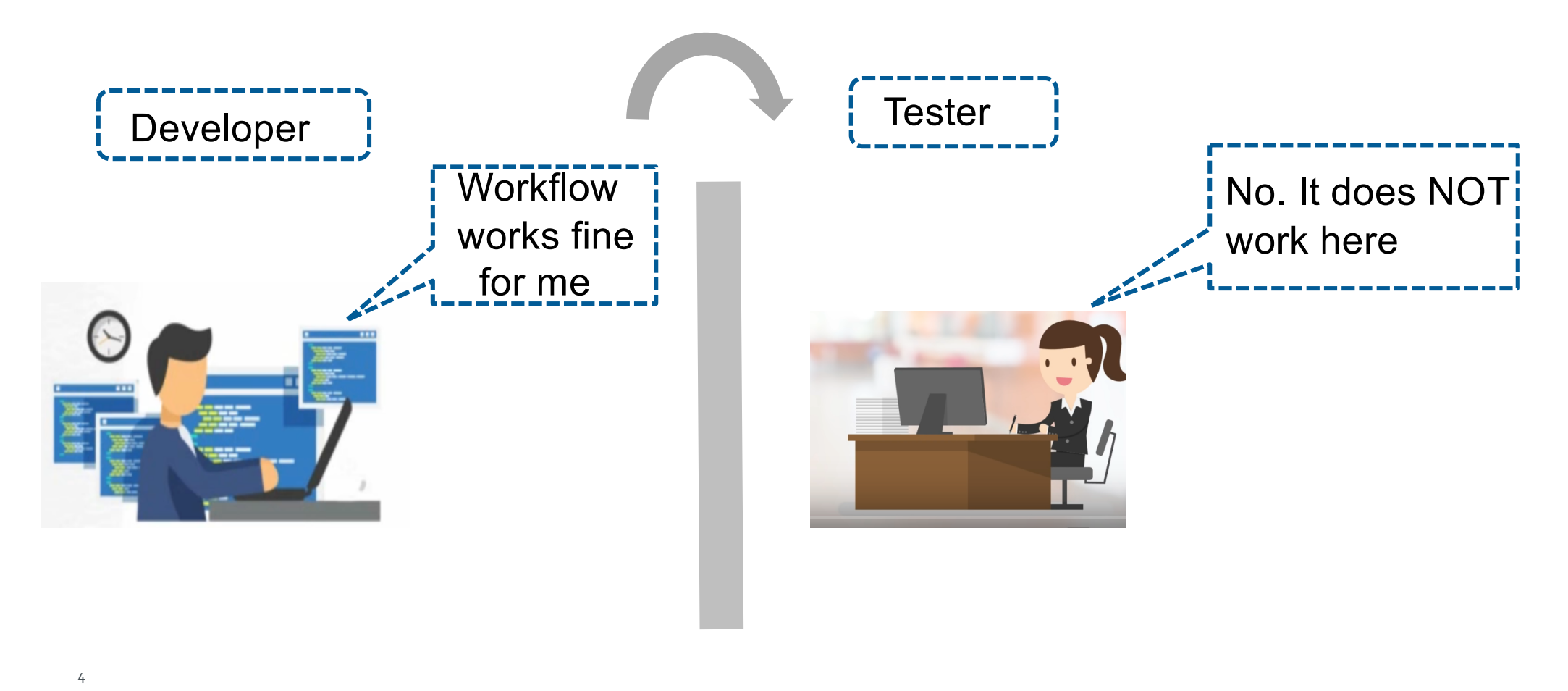

# Nextflow Pipeline with Containers

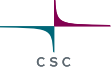

•Built-in integration with containers (and Conda)

## •Advantages

- Maintainability
- Portability
- Reproducibility

## •Popular containers

- Docker

5

- Singularity

# Nextflow Integrates Nicely with Containers

Mounting host's folders, staging inputs and starting containers

A docker example for mounting volumes:

docker run [options] -v <HOST\_PATH>:<CONTAINER\_PATH> IMAGE [CMD]

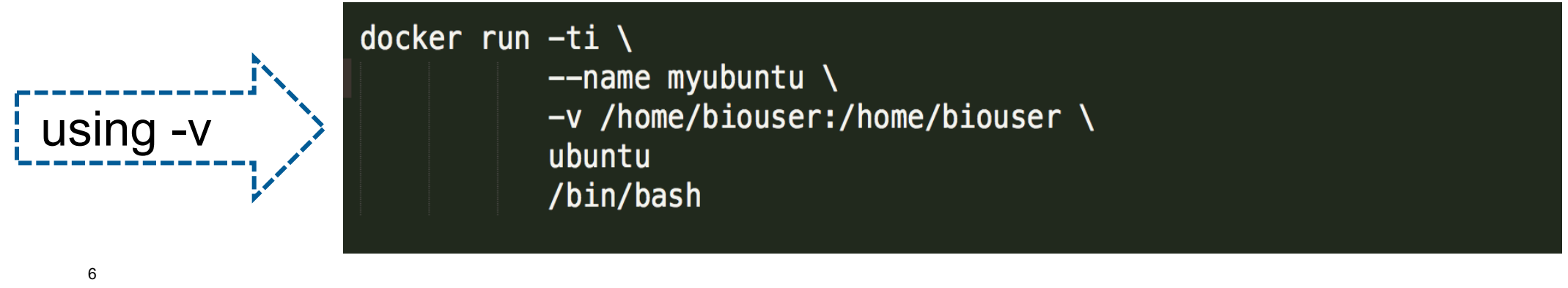

# Use of Singularity Containers is even better

- No dependency of a daemon
- Can be run as a simple user
	- Avoid permission headaches and hacks
- More easily portable
- Image/container is a file (or directory)

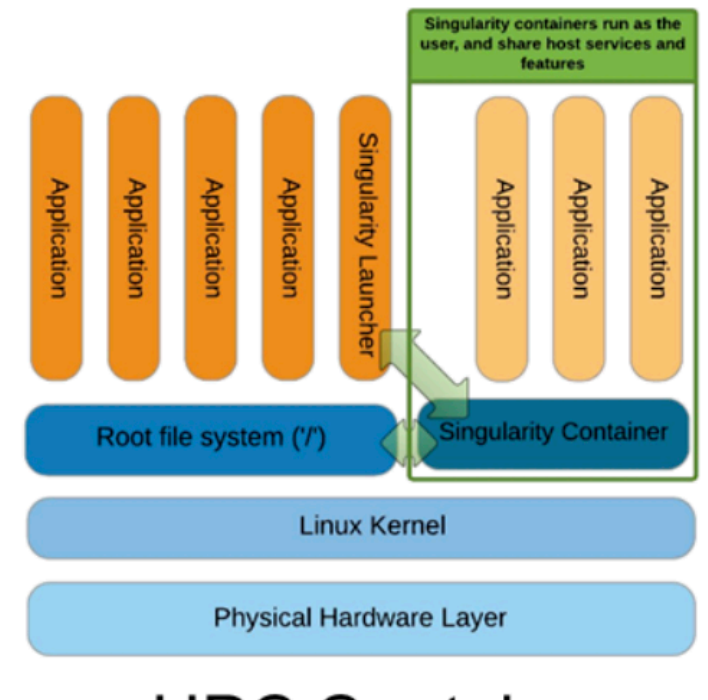

**HPC Container** Singularity

#### csc

# Configuring Singularity with Nextflow

# Nextflow Configuration File(s)

- •Nextflow can load pipeline configurations from multiple locations:
	- home directory
	- workflow directory (if not current dir)
	- current directory
	- config file is given with -c < config file
- •Understand the overriding behaviour
	- process.executor='slurm'
	- process.queue= 'small'
	- $\frac{1}{9}$  process.memory='10G'

\$HOME/.nextflow/config process.executor= 'sge' process.queue= 'small' WORKFLOW Directory process.executor='local' process.queue= 'test' Current Directory process.executor='awsbatch' process.queue= 'small'

-c custom.config

process.executor=' slurm' process.memory = '10G'

# Configuration Files: scopes

- •Configuration settings can be organized in different scopes
- Nextflow scopes
	- *- env*
	- *- params*
	- *- process*
	- *- executor…*

#scope by dot prefixing  $process. execution = 'slurm'$  $process.queue = 'small'$  $process.memory = '10G'$ 

#scope using the curly brackets singularity {  $enabeled = true$  $automount = true$ 

# Configuration Files: profiles

- •A profile is a set of configuration attributes that can be activated when launching a pipeline execution
- •Configuration files can contain the definition of one or more profiles.
- •Use *-profile* flag to activate attributes *via* command line

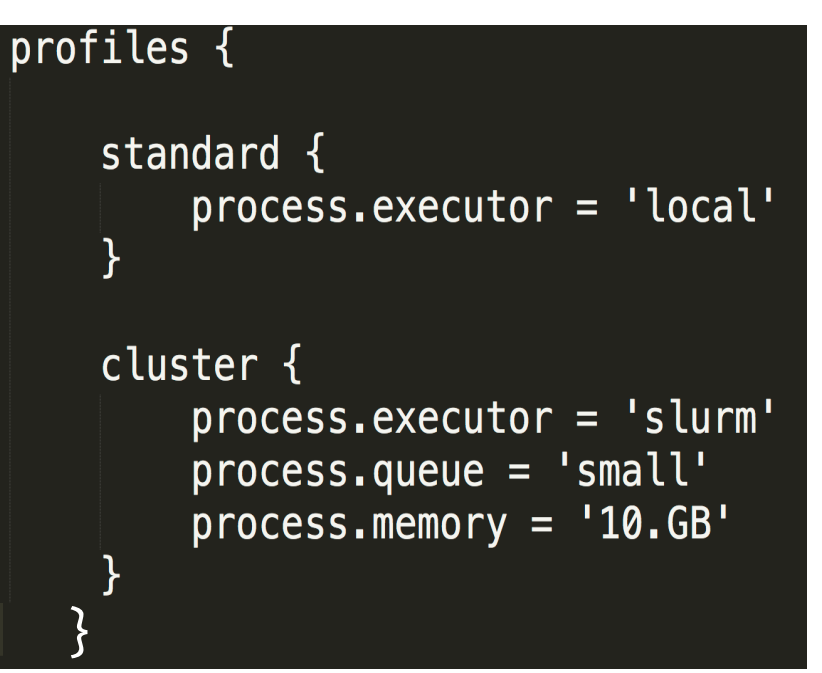

# Configuring Singularity with Nextflow

 $\frac{1}{\sqrt{1-\frac{1}{2}}}$ 

Options to use singularity with nextflow:

- Commandline option : –with-singularity /path/to/image.img
- In 'nextflow.config' file as profile

```
singularity {
  singularity.enable d = trueprocess.container = 'shub://IARCbioinfo/nf_coverage_demo:v2.3'pullTimeout = "200 min"ł
```
# Puhti Recipe for Running Nextflow Pipeline

csc

# Puhti Recipe for Running Nextflow Pipeline

- $\vee$  Prepare your singularity images if needed
- $\checkmark$  Load Nextflow environment on Puhti
- $\checkmark$  Set-up your Nextflow pipeline dependencies
- $\checkmark$  Prepare batch job for Nextflow pipeline

## Preparing Singularity Images if Needed

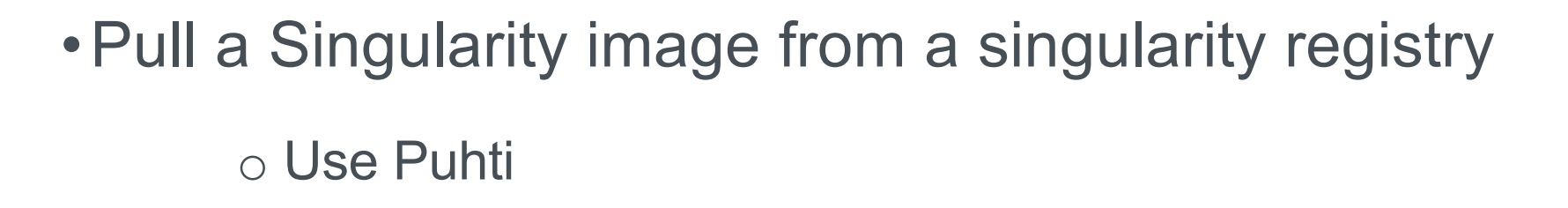

•Convert a Docker image to Singularity one oPuhti can work most of the cases •Buid a Singularity image from scratch oPuhti can't be used

## Preparing Singularity Images on Puhti

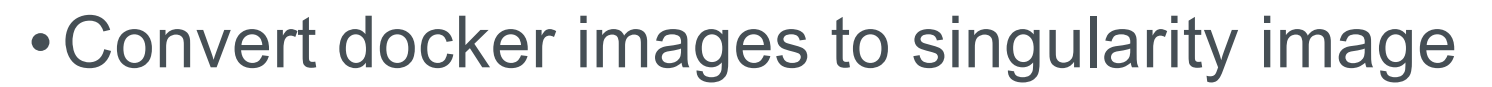

oInteractive node

oBatch mode

Example batch script:

```
#!/bin/bash
#SBATCH --time=01:00:00
#SBATCH --partition=small
#SBATCH --account=project xxxx
export TMPDIR=/scratch/project_xxxx/$USER
export SINGULARITY_CACHEDIR=/scratch/project_xxxx/$USER
singularity pull --name multifractal-virsorter-2-0.1.img docker://multifractal/virsorter-2:0.1
```
# Load Nextflow Environment on Puhti

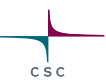

#### Activate conda environment for nextflow

module load bioconda source activate nextflow

Custom installations

```
export PROJAPPL=/projappl/project_xxx # Edit the project name
module load bioconda
conda create -n next_flow -c bioconda nextflow=0.30.1 # See note below
source activate next flow
```
# Prepare Your Application Dependencies

- •Databases
- •Move Singularity images to correct path
- •Actual files/samples

## Run Nextflow as a Batch Job

#!/bin/bash

#SBATCH --time=01:00:00 #SBATCH --partition=small #SBATCH --account=project\_XXX #SBATCH --cpus-per-task=4

# Activate Nextflow on Puhti module load bioconda source activate nextflow

#### # Nextflow command here

#### Good practices:

- Version control of software
- Caching
- containerisation

nextflow run /scratch/project\_xxx/What\_the\_Phage/phage.nf --fasta /scratch/project\_xxx/ What the Phage/test-data/0X2 draft.fa --cores 4 --output results -profile local, singularity --cachedir /scratch/project xxx/What the Phage/singularity --databases /scratch/project xxx/ What the Phage/databases/WtP databases --workdir /scratch/project xxx/What the Phage/ workflow-phages-username

# Reporting and Visualisation

Useful optional flags for creating reports and visualisation

 $-with-daq$ -with-timeline  $-with-report$ 

### Execution report:

nextflow run <nextflow\_script> -with-report <file-name>.html

### DAG visualisation:

nextflow run <nextflow\_script> -with-dag <file-name>.dot

#### Timeline report:

nextflow run <nextflow\_script> -with-timeline <file-name>.html 20

# Running Nextflow Pipeline from GitHubs -

- $\triangleright$  Share pipelines with Github
- $\triangleright$  If a Nextflow project is hosted in a GitHub repository at the address http://github.com/user/test, one can execute pipeline as below:

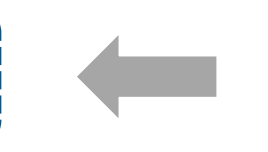

Nextflow run user/test **Pay attention to version**<br>
Rextflow run user/test **Pay attention** to version control (use e.g., –r v1.1)

 $\triangleright$  Git clone and launch (offline)

Nextflow run main.nf  $\frac{1}{1}$  # main.nf is nextflow script name

21

# Deploying *nf-core* Pipelines

- •A community effort to collect a curated set of analysis pipelines built using Nextflow
- •Provides nice guidelines and pipelines
	- o [Explore more on pipelines](https://nf-co.re/pipelines)
	- o pipelines: released (33); development (15)
- •Each pipeline has its own documentation o e.g., nextflow run nf-core/rnaseq -r 3.0 --help
- •Join o[n slack/twitte](https://nf-co.re/join)r

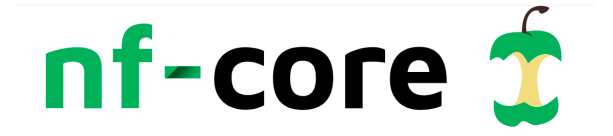

# Deploying *nf-core* Pipelines at CSC

- A basic batch job script to test if pipeline works
- Change resources (e.g., CPUs,
- Memory) in production runs
- Containers building can fail in initial attempts
- Explore more by cloning pipeline repository
- Use singularity as profile

 $#! / \text{bin}/\text{bash}$ #SBATCH --time=01:00:00 #SBATCH --partition=small #SBATCH --account=project xxxx #SBATCH --cpus-per-task=4 #SBATCH --mem-per-cpu=4000

export SINGULARITY TMPDIR=\$PWD export SINGULARITY\_CACHEDIR=\$PWD unset XDG RUNTIME DIR

# Activate Nextflow on Puhti module load bioconda source activate nextflow

# nf-core pipeline examples here # Variant calling on genome data nextflow run nf-core/sarek -r 2.7.1 -profile test, singularity -resume # proteomics example # nextflow run nf-core/proteomicslfq  $-$ r 1.0.0 -profile test, singularity -resume # metabolomics example # nextflow run nf-core/metaboigniter -r 1.0.1 -profile test, singularity -resume

# Time for Practicals !!!

- •Where to run practicals: Interactive nodes on Puhti
- •Tutorials: Nextflow pipeline with containers and other useful features (Tutorial 3)
- •Expected outcome from tutorials:
	- Able to use singularity containers in your workflow
	- Understand user-defined profiles
	- Configure reporting and visualisation capabilities
	- Able to deploy nexflow pipelines as batch jobs on Puhti